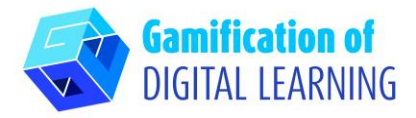

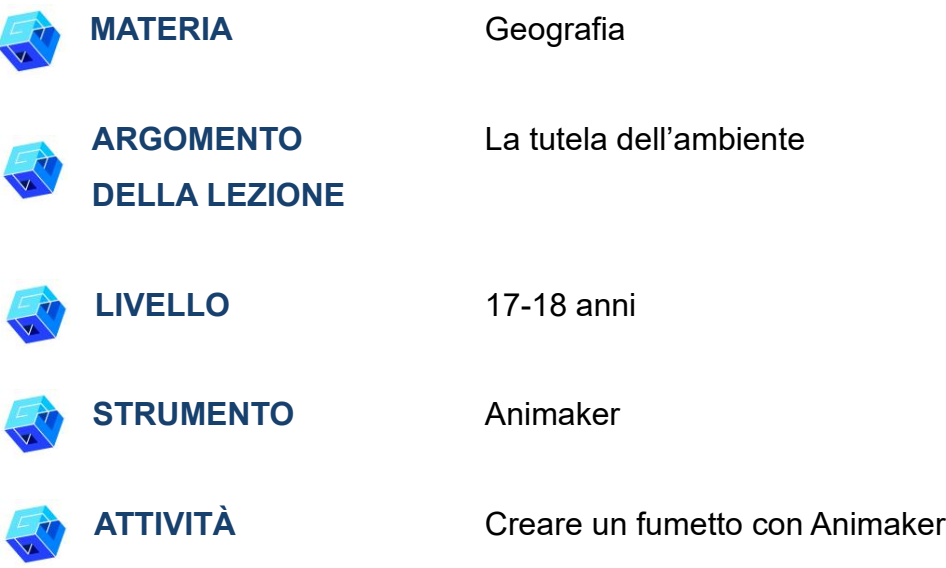

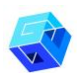

**RISORSE:** Link utili sono inclusi nella sezione "Risorse" della sequenza pedagogica n°12.

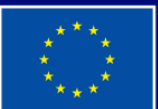

**Cofinanziato** dall'Unione europea

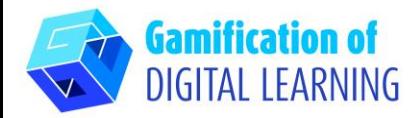

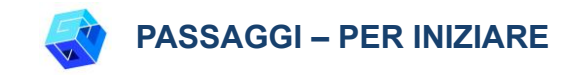

1. Andate sul sito web: [Animaker](https://www.animaker.com/)

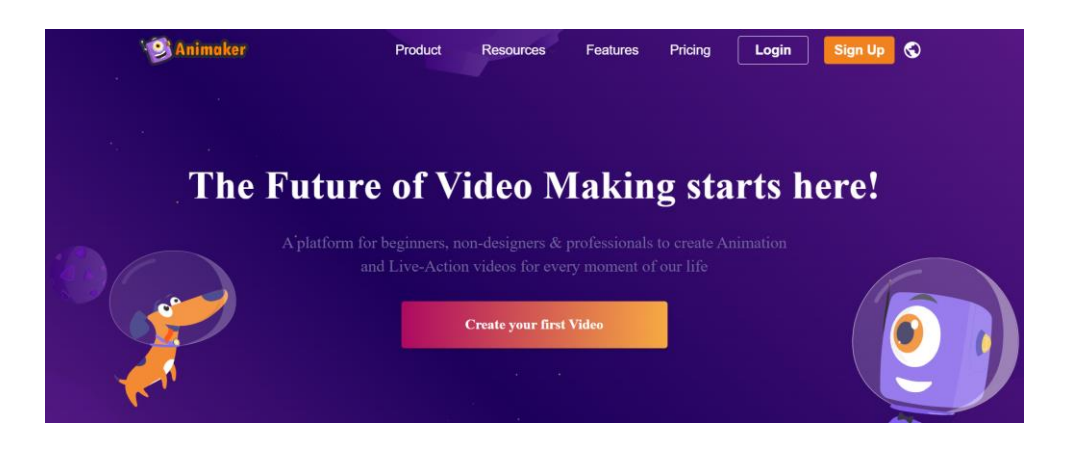

- 2. Cliccate su "Sign up for free" ("Iscriviti gratuitamente") e create un account da insegnate con il vostro indirizzo email.
- 3. Effettuate il login se già avete un account.

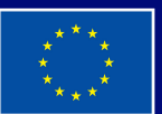

**Cofinanziato** dall'Unione europea

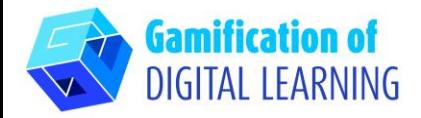

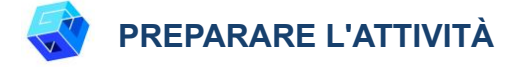

1. Cliccate su "Create your first video" ("Crea il tuo primo video").

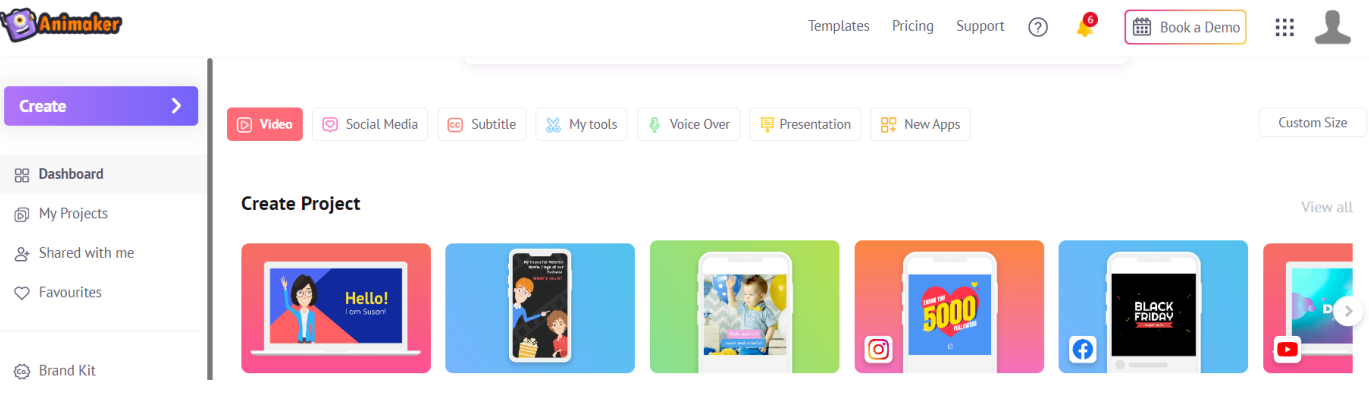

2. Selezionate il template.

Home > All Templates

#### **Create your moments**

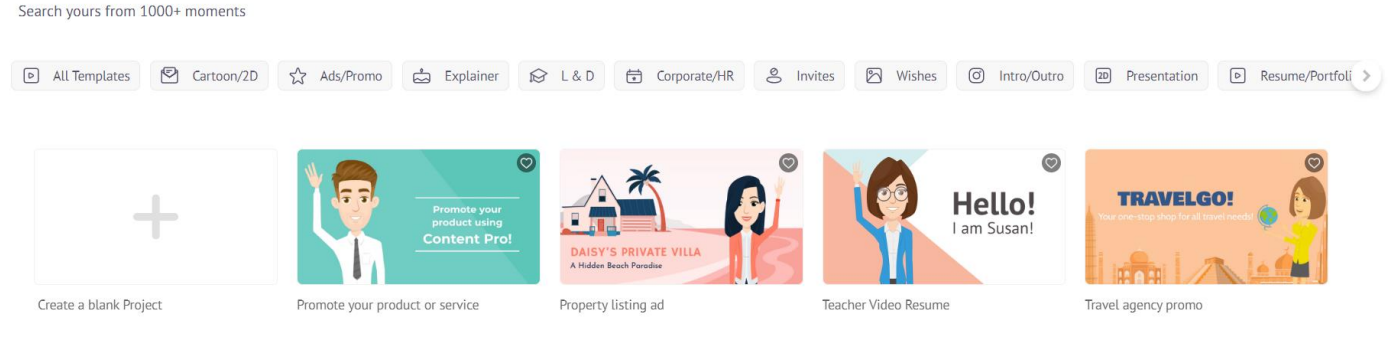

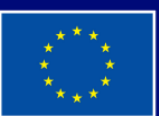

**Cofinanziato** dall'Unione europea

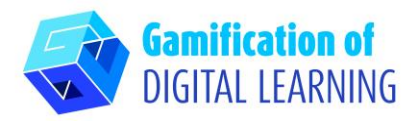

3. Aggiungete un titolo per il materiale creato.

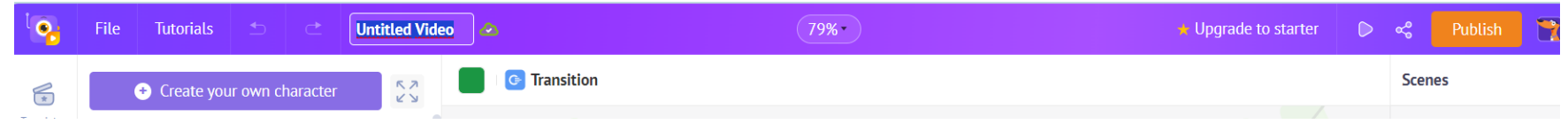

4. Create la vostra storia sul proteggere la Natura.

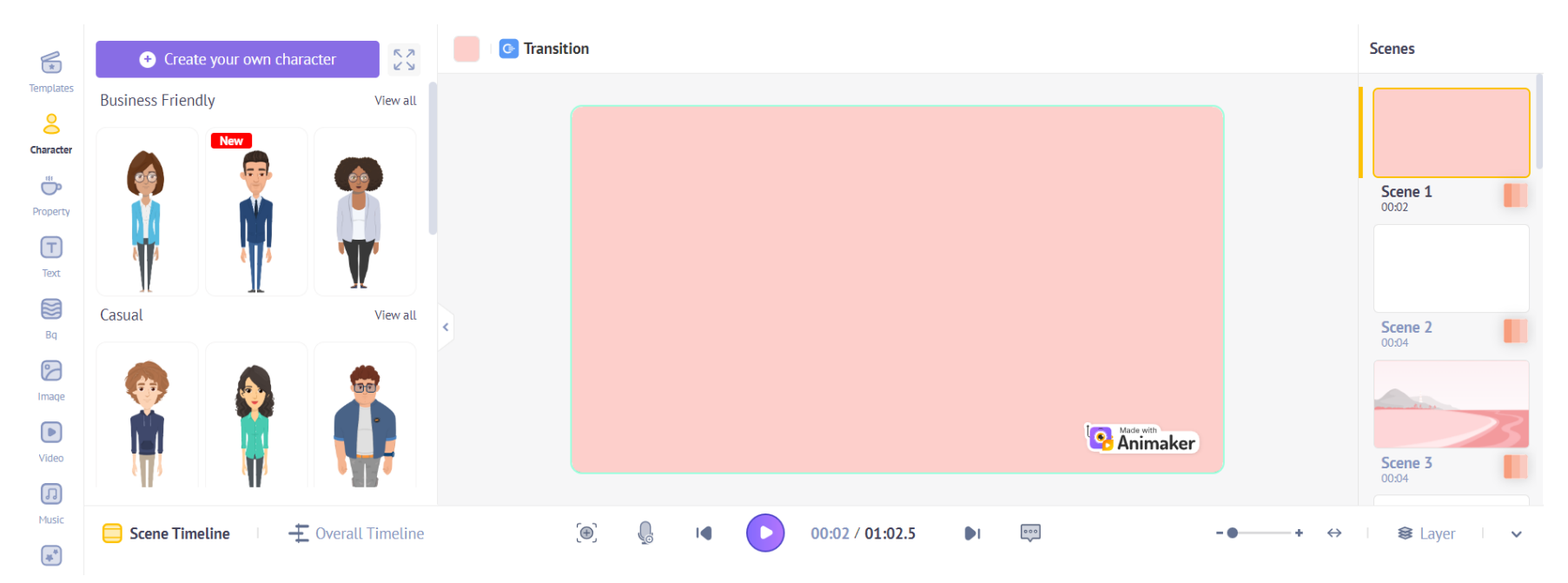

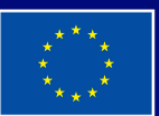

**Cofinanziato** dall'Unione europea

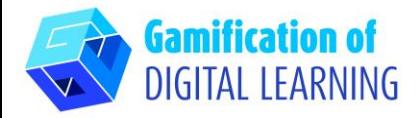

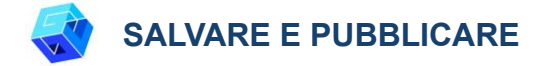

- 1. Una volta finito, cliccate su "Done" ("Fatto") e rivedete il testo.
- 2. Condividete con i vostri colleghi il materiale creato.

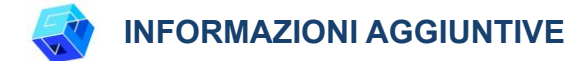

Potete vedere alcuni esempi [qui.](https://app.animaker.com/previewslides/rsvVR677QNhVWavq/?fbclid=IwAR0qt0HD9weodY_jIzBj5b7-SJEarvfS6kYf0l8WUU9sV4Wf0rB4G6kPYtk)

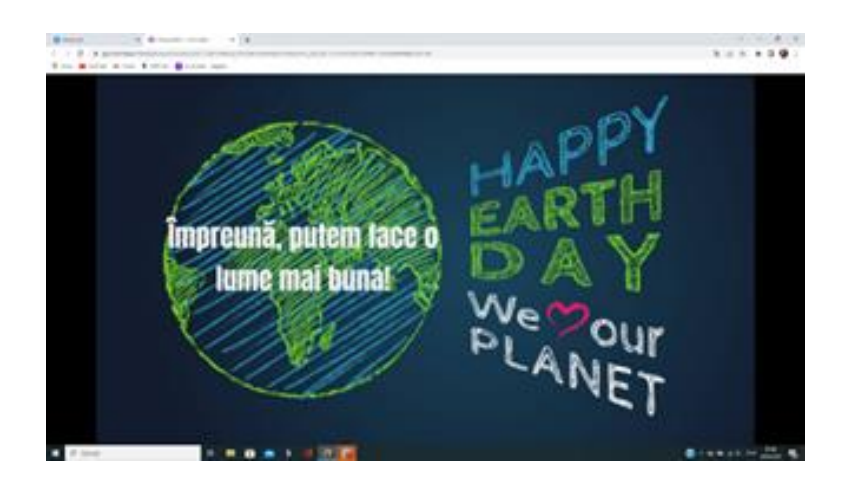

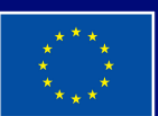

**Cofinanziato** dall'Unione europea